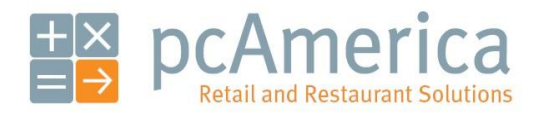

*One Blue Hill Plaza, 16th Floor, PO Box 1546 Pearl River, NY 10965 1-800-PC-AMERICA, 1-800-722-6374 (Voice) 845-920-0800 (Fax) 845-920-0880*

# Check ID

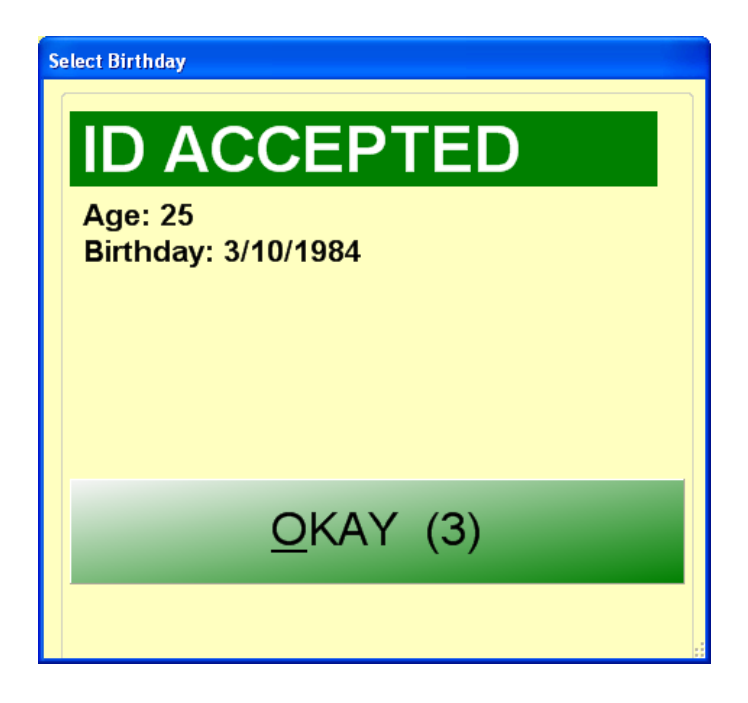

**Check ID** is used to enforce age restrictions on the purchase of items such as tobacco and alcohol. It is a flexible feature which can be bypassed with permission and/or used with an ID scanner.

Enabling Check ID... page 2

Granting or denying an employee the permission to bypass the birthday prompt… page 3

Requiring IDs to be checked prior to sales of particular items… page 4

Selling an item that requires the checking of ID… page 5

Using an ID scanner instead of manually entering a birthday… page 6

#### **Enabling Check ID**

To enable Check ID, select **Manager** from the login screen, provide the requested credentials, and follow these steps.

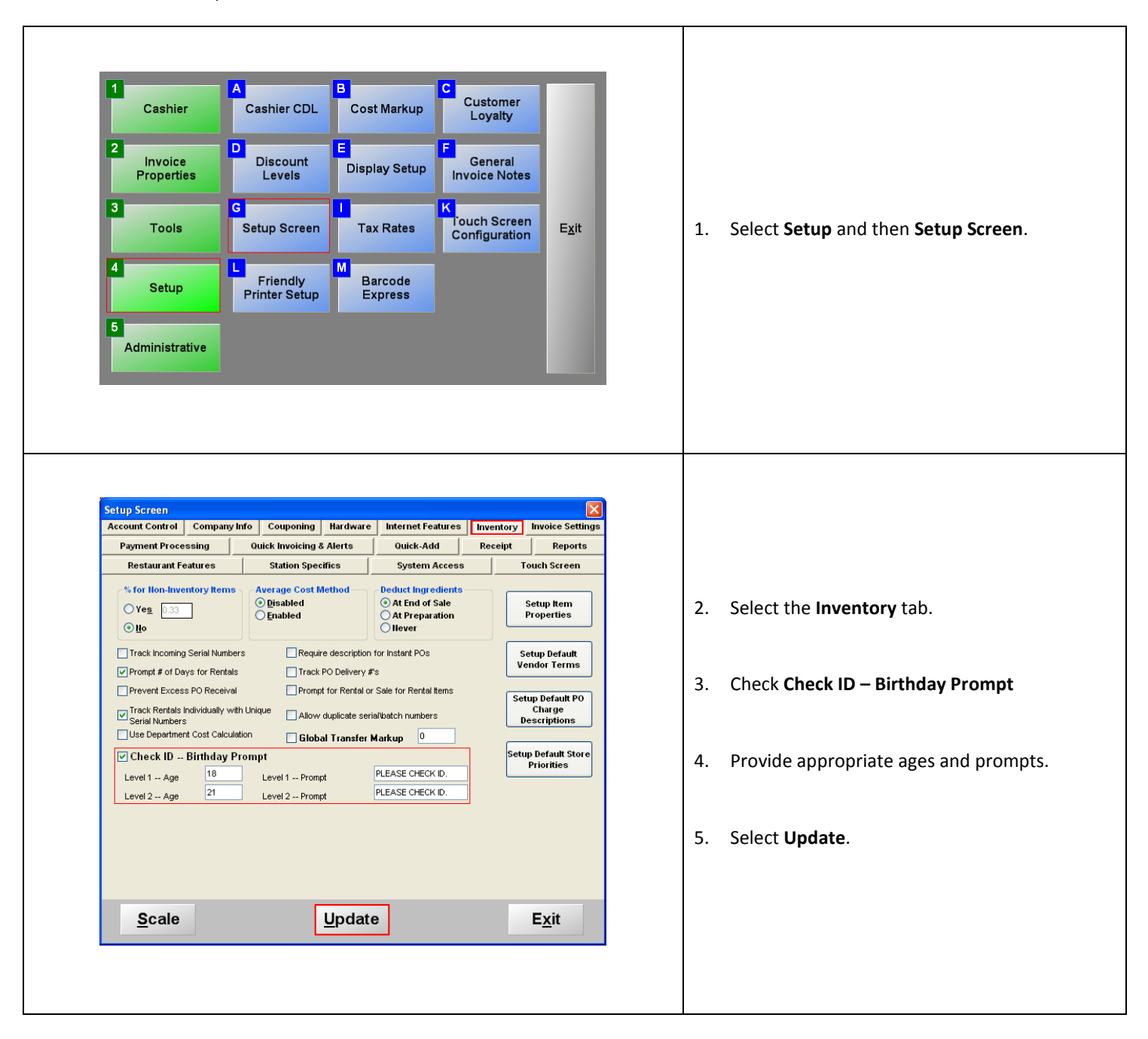

#### **Granting or denying an employee the permission to bypass the birthday prompt**

It may be tactful for employees to bypass the birthday prompt when the customer is obviously overage. They can do so by selecting **SKIP** when prompted for the customer's birthday. You can control which employees have the power to do this by selecting **Manager** from the login screen, providing the requested credentials, and following these steps.

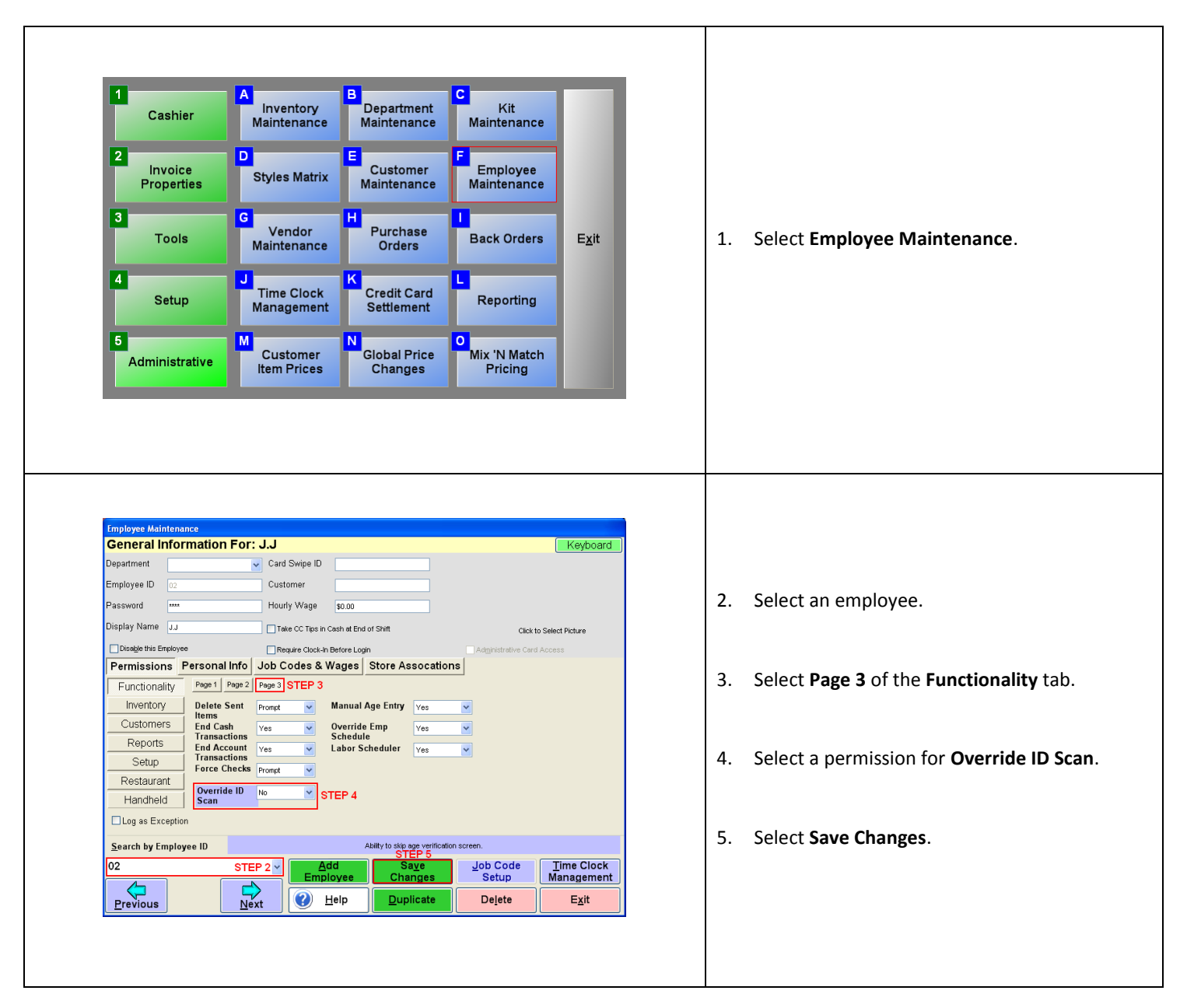

#### **Requiring IDs to be checked prior to sales of particular items**

Now that Check ID has been enabled, particular items must be configured to use this feature. To do this, follow these steps. Note that they continue where the previous section left off.

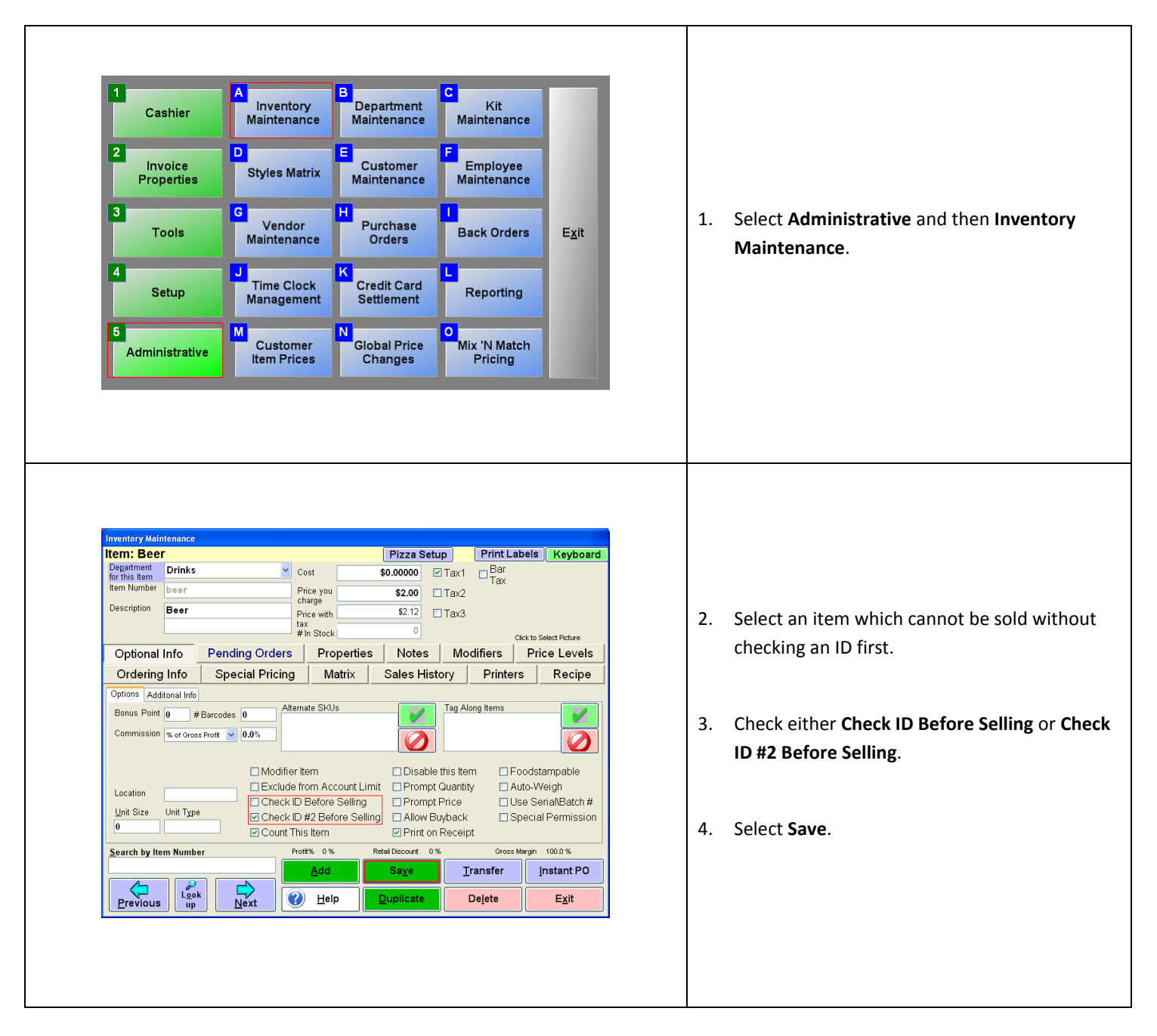

## **Selling an item that requires the checking of ID**

After the steps in the previous two sections have been followed, the item cannot be sold without an ID being checked.

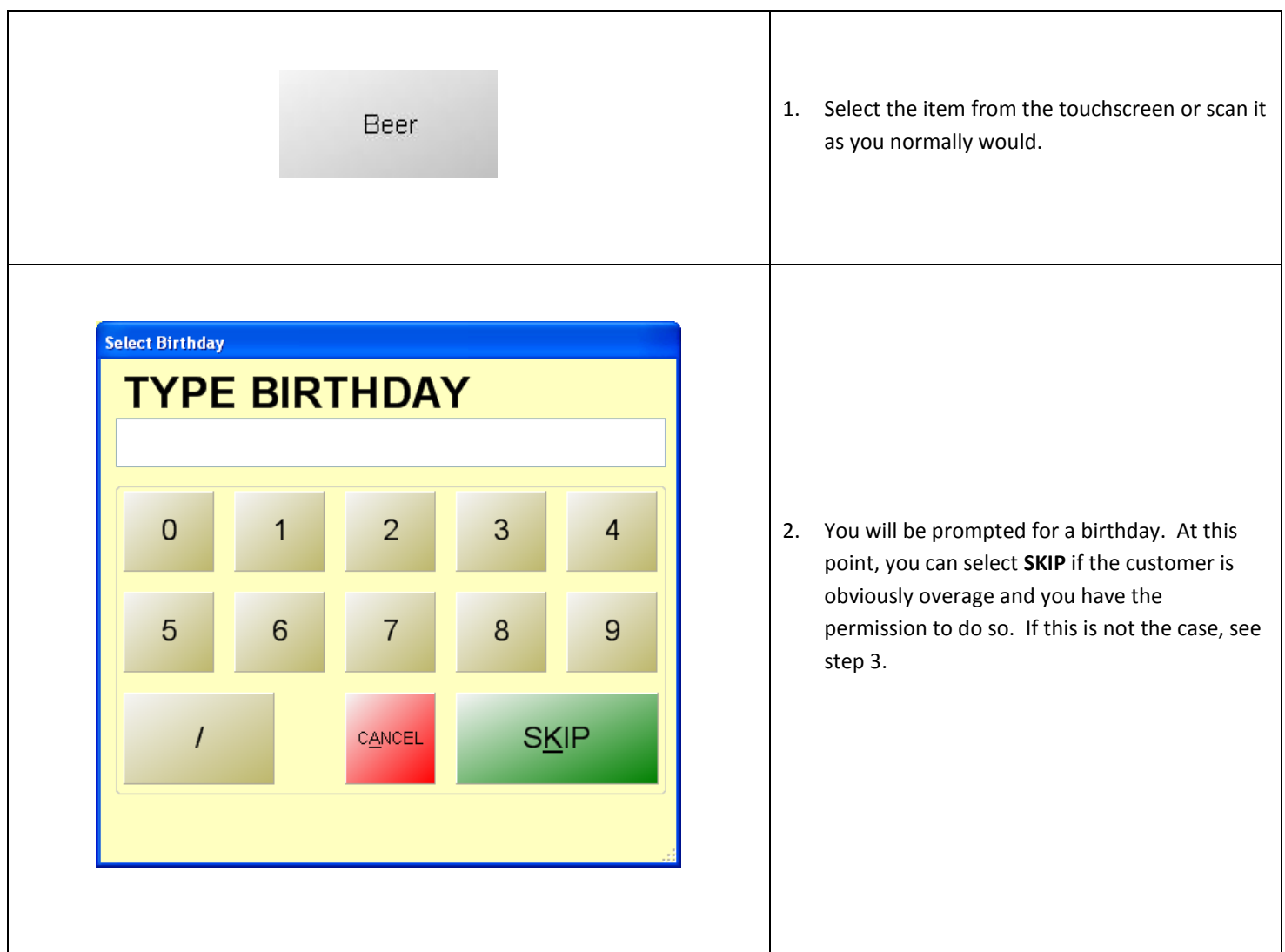

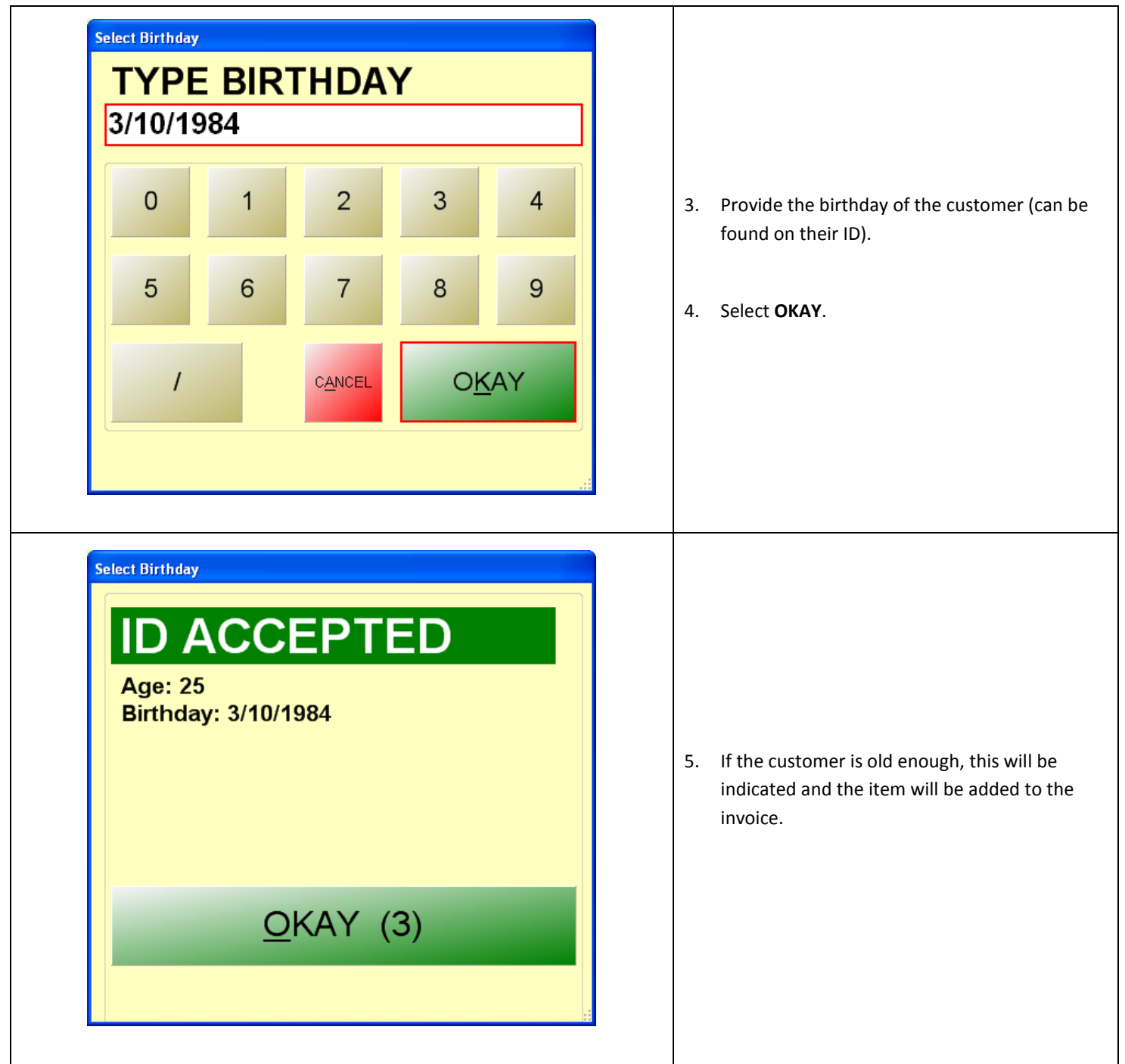

### **Using an ID scanner instead of manually entering a birthday**

Refer to the document entitled "ID Scanner" on [http://faq.pcamerica.com](http://faq.pcamerica.com/)</u> for step-by-step instructions.